## **UNIVERZITA KARLOVA V PRAZE FARMACEUTICKÁ FAKULTA V HRADCI KRÁLOVÉ**

# *Opatření děkana č. 2015/13*

### *Zveřejňování výsledků kontrol studia*

Od akademického roku 2015/2016 je zveřejňování informací o výsledcích kontrol studia (a to i z průběžných kontrol studia během semestru) možné pouze pomocí centrálního identifikačního čísla osoby (UKČO). Z důvodu ochrany osobních dat nesmí být zveřejněné výsledky kontrol spojovány s konkrétním jménem a příjmením studenta.

Položka UKČO je jednoznačná pro každého konkrétního studenta a je to číslo, uvedené na průkazu studenta.

Seznamy studentů s UKČO je možno vygenerovat ze Studijního informačního systému UK (SIS) a postup je přílohou tohoto opatření.

Opatření je platné od prvního dne akademického roku 2015/2016.

doc. PharmDr. Tomáš Šimůnek, Ph.D. děkan fakulty

V Hradci Králové dne 15. 9. 2015

Příloha: postup při generování seznamu studentů ze Studijního informačního systému UK (SIS)

#### Příloha k Opatření děkana č.2015/13

#### *Postup při generování seznamu studentů ze Studijního informačního systému UK (SIS)*

1) Přihlášení do Studijního informačního systému (SIS) > modul "Ostatní" > položka "Hledání osob".

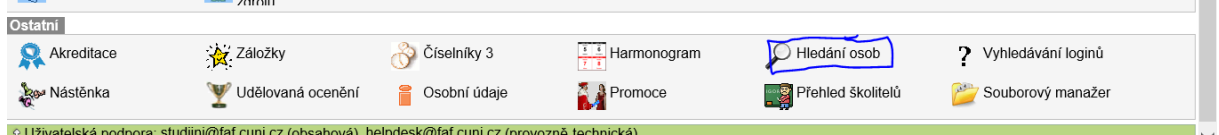

2) Horní menu "Rozšířené hledání" > záložka "Studenti" lze vygenerovat přehledy (seznamy) studentů, včetně položky identifikační číslo osoby (UKČO).

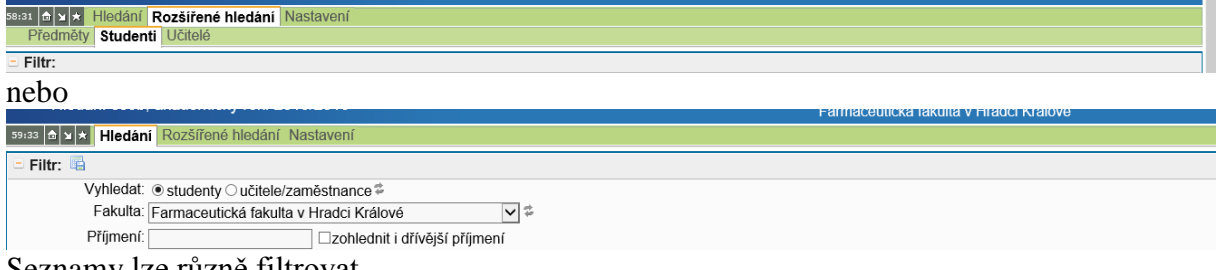

Seznamy lze různě filtrovat.

3) Vygenerovaný seznam je třeba uložit ve formátu "xls" pomocí ikony "export do excelu" (vpravo nad seznamem).

/ Vyhledej Vymazat filtr

**November 1988**<br>Nyní lze se souborem jakkoliv pracovat a využít ho i pro další přehledy katedry.  $\overrightarrow{f}$  Druh studia  $\overrightarrow{f}$  Studiiní sta

4) Ve vygenerovaném seznamu po doplnění výsledků průběžných kontrol studia je nutné před zveřejněním hromadně vymazat všechny osobní údaje studentů. U výsledků kontrol se ke zveřejnění ponechá pouze položka UKČO.